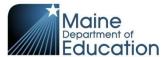

## 15% Absenteeism Reporting Reference Guide-updated to include COVID-19

Located in NEO under Student Data tab

The login page: <a href="https://neo.maine.gov/DOE/NEO/Accounts/Account/Login">https://neo.maine.gov/DOE/NEO/Accounts/Account/Login</a>

- If you **DO NOT** yet have a NEO login, contact your Superintendent so they may submit an Access Request Form. (Found towards the bottom of <a href="the-Helpdesk Webpage">the Helpdesk Webpage</a>)
- If you **DO** already have a NEO login and are having trouble, contact the Help Desk: 624-6896 or email: <a href="mailto:medms.helpdesk@maine.gov">medms.helpdesk@maine.gov</a>

## Navigation:

1) Go to the 'Student Data' tab up top. (If you do not have this option, please contact your Superintendent to grant the access).

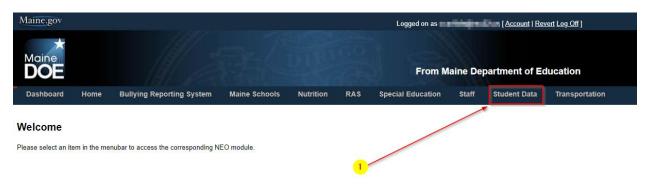

2) Choose the 'Student Health' tab up top, or the link on the left to enter the module:

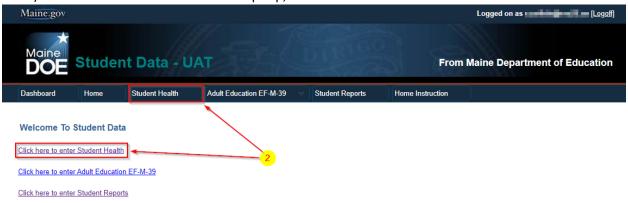

3) This is the main page that explains the reporting. Use the links at the bottom to view previous school/district reports, or use the second link to Create New High Absenteeism Report:

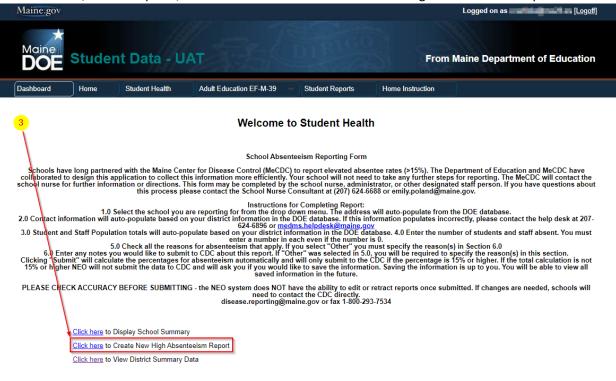

4) This will load the report to be filled out (see below):

## School High Absenteeism Reporting Form

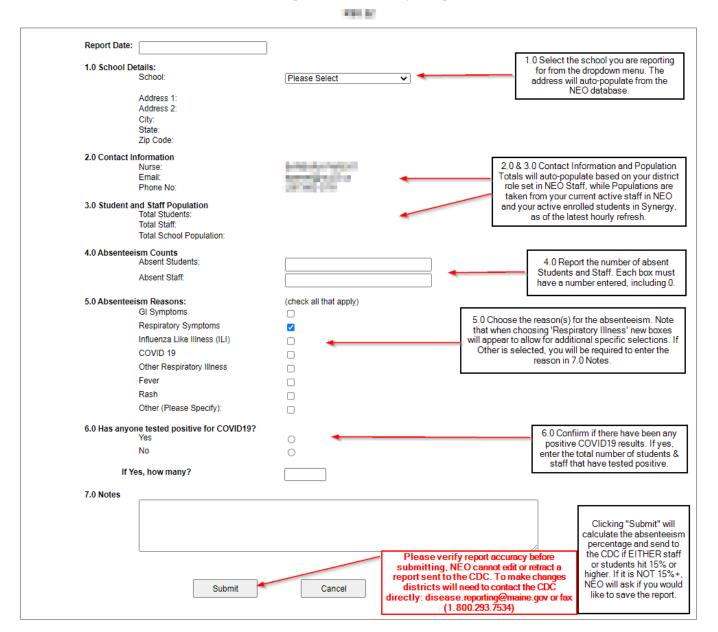

FOR COVID-19 Outbreak Determination: When a school reports 15% absenteeism, Maine CDC will follow up with the school to obtain additional information and determine if the absenteeism report meets outbreak status. Among other pieces of information, Maine CDC will inquire about: • Number of COVID-19 positive students and staff; • Number by test type (PCR or antigen); • Number of students of staff who are in quarantine and not in school; and • Number of students and staff working/attending remotely.